## **Sections saving money on OSM subscription**

## **THE COUNTY OFFER**

County will pay for the Gold package for all OSM section users via the use of a discount code. If your section does not already use OSM, [sign up](https://www.onlinescoutmanager.co.uk/register.php) which will put you on the Silver package. If you are currently on Bronze or Silver, the discount code will upgrade you, if you are currently on Gold+, you will just pay the difference at renewal time.

The following instructions need to be done ONCE per section by one person. This person should have **Administration** rights. You don't have to remember there is an offer when you next renew, you can enter the discount code **now** and it will take effect when you next renew.

## **INSTRUCTIONS**

- Login to OSM
- Go to Settings Upgrades Discount Codes
- Put in the Dorset discount code "scoutingindorset" (without the quotes)

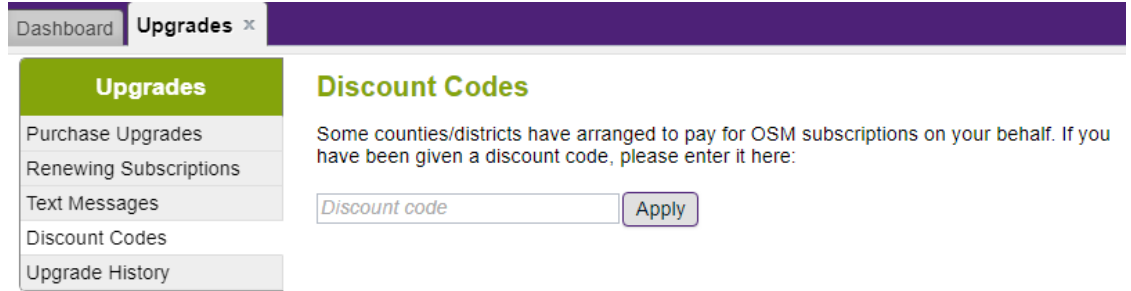

- Confirm you are a bona-fide user of the discount code by clicking 'Confirm' on the pop-up
- If you have, or have had, an old PayPal subscription from before 2016, you get a warning pop-up to cancel the Paypal subscription, or check it's cancelled.

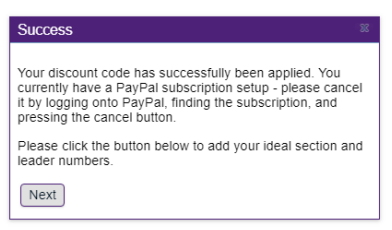

You are then asked to enter some statistics, please do so as best you can, then click Save.

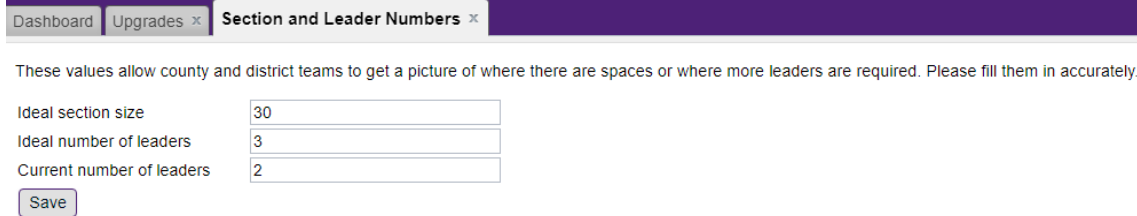

 When you go back to the Discount Codes option, you can see the code is active and you have a new button where you can update your Section and Leader Numbers

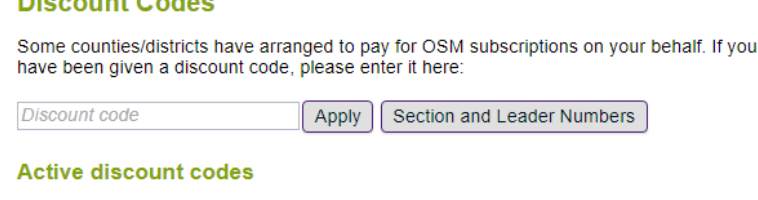

· scoutingindorset

**Discount Order**